## **Comment lire un message Messenger sans être vu et que la mention « lu » ne s'affiche**

Vincent Paquette  $\colon$ 

# Messenger Comment regarder un message sans mettre l'indication VU?

Capture d'écran, pour visionner la vidéo, cliquer le lien suivant de François Charron:

[Comment lire un message Messenger sans être vu et que la mention « lu » ne s'affiche](https://francoischarron.com/reseaux-sociaux/facebook/comment-lire-un-message-messenger-sans-etre-vu-et-que-la-mention--lu--ne-saffiche/mZRexMfM89/) [\(francoischarron.com\)](https://francoischarron.com/reseaux-sociaux/facebook/comment-lire-un-message-messenger-sans-etre-vu-et-que-la-mention--lu--ne-saffiche/mZRexMfM89/)

Peut-on lire les messages Messenger de quelqu'un sans être vu?

Oui, c'est possible de voir un message sans que la mention vue s'affiche sur Facebook Messenger.

On vous explique comment lire Messenger sans être vu à partir d'un ordinateur, un appareil iOS tel un iPhone ainsi que sur les téléphones et tablettes Android.

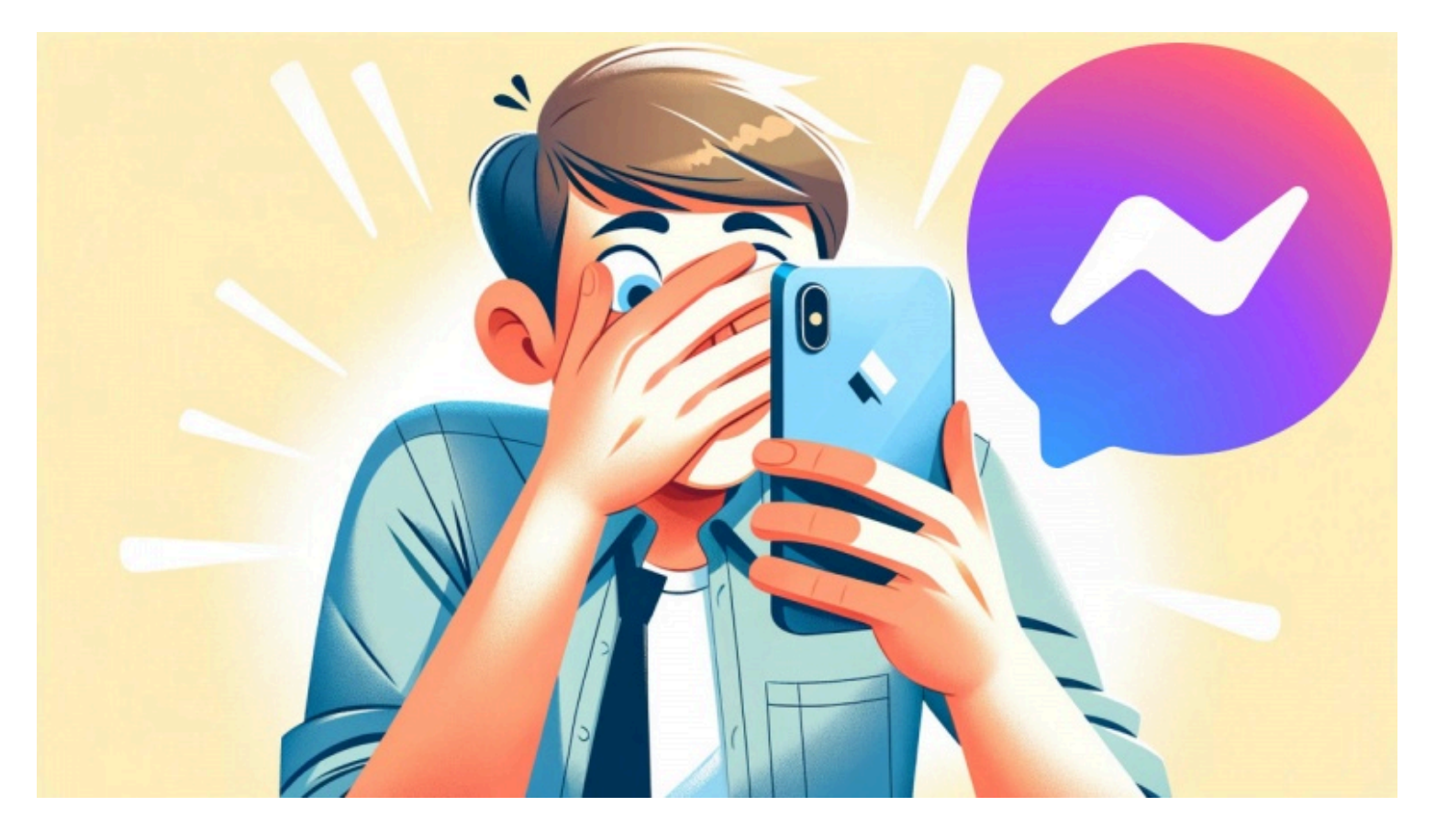

Lorsqu'on reçoit un message dans une conversation sur Facebook Messenger, on peut seulement voir les quelques premiers mots du message en gras.

Parfois, pour toutes sortes de raisons, on ne veut pas que l'autre sache tout de suite qu'on l'a lu. On ne veut pas que notre photo apparaisse sous le message pour faire office de confirmation de lecture.

Ça nous place parfois un stress inutile de devoir répondre rapidement alors qu'on n'a pas nécessairement le temps ou qu'on n'est pas dans la meilleure disposition pour répondre.

Mais on est extrêmement curieux de savoir ce que la personne nous a écrit!

Certains vont chercher des extensions sur le web ou le Chrome web Store pour masquer cela dans leurs conversations.

D'autres vont carrément activer le mode avion pour couper l'accès internet et ainsi tenter leur coup.

Plutôt que de chercher des façons de contourner la confirmation de lecture de Facebook Messenger, on peut juste carrément la désactiver.

Oui, oui, c'est possible!

### **Comment ne pas montrer qu'on a lu un message sur Messenger?**

Il est en effet possible de désactiver la confirmation de lecture dans nos conversations sur Facebook Messenger à partir de notre ordinateur, notre appareil iOS ou nos appareils Android.

En la désactivant, la personne qui nous écrit ne saura pas si nous avons lu ou non ses messages.

En contrepartie, nous ne saurons également pas si les personnes à qui l'ont écrit ont lu nos messages.

Ça va donc dans les deux sens.

#### **Comment enlever la mention vu de Messenger sur un appareil Android?**

- 1. Ouvrir Messenger
- 2. Se connecter à son compte
- 3. Appuyer sur les **trois lignes horizontales**
- 4. Peser sur l'**icône d'engrenage**
- 5. Sélectionner l'option: **Confidentialité et sécurité**
- 6. Aller dans: **Confirmations de lecture**
- 7. Décocher l'option à la droite de: Afficher les confirmations de lecture

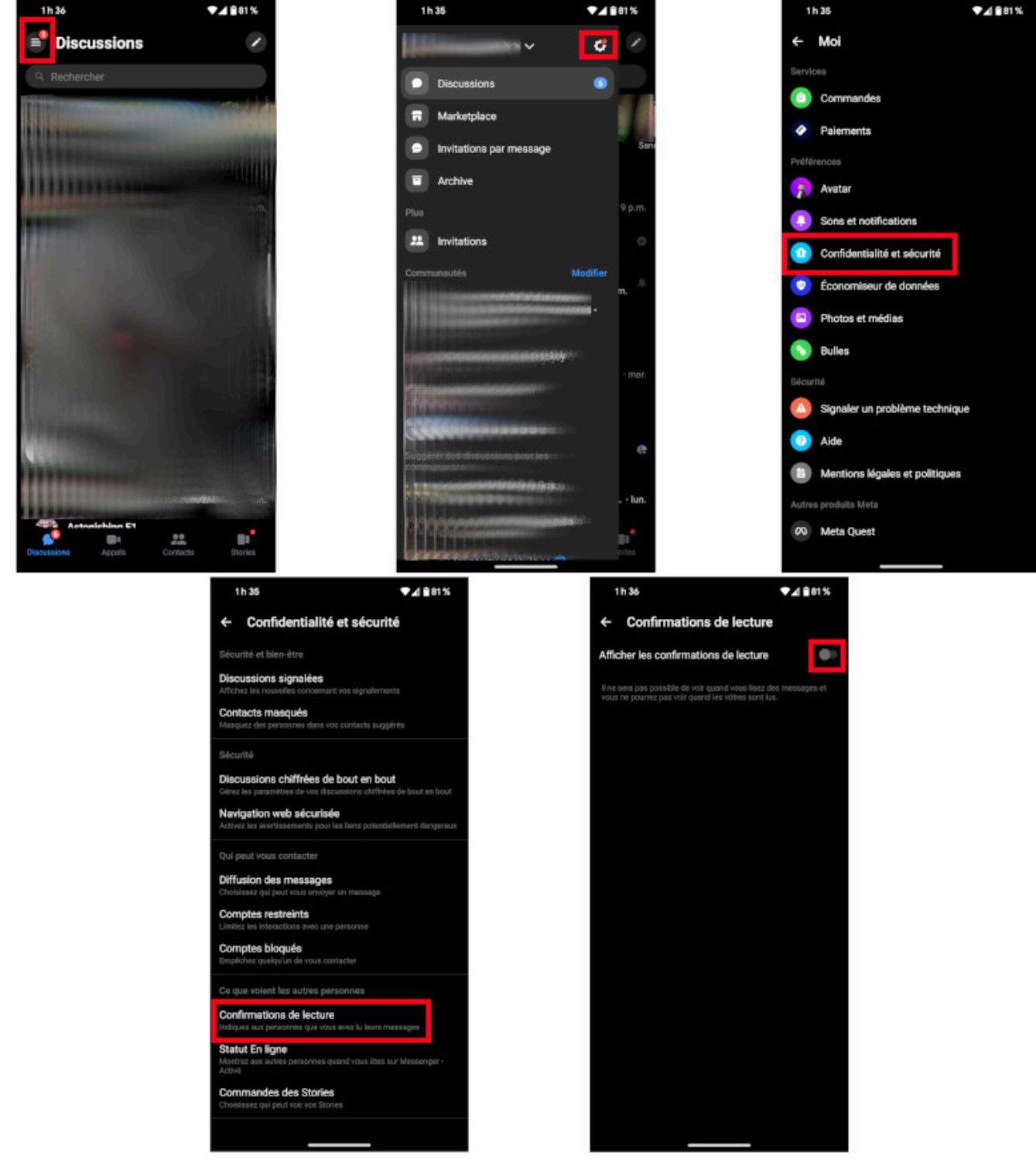

Voici comment enlever la mention vu de Messenger sur un appareil Android. - *Image: francoischarron.com*

#### **Comment enlever la mention vu de Messenger sur un appareil Samsung?**

- 1. Ouvrir Messenger
- 2. Se connecter à son compte
- 3. Appuyer sur les **trois lignes horizontales**
- 4. Peser sur l'**icône d'engrenage**
- 5. Sélectionner l'option: **Confidentialité et sécurité**
- 6. Aller dans: **Confirmations de lecture**
- 7. Décocher l'option à la droite de: Afficher les confirmations de lecture

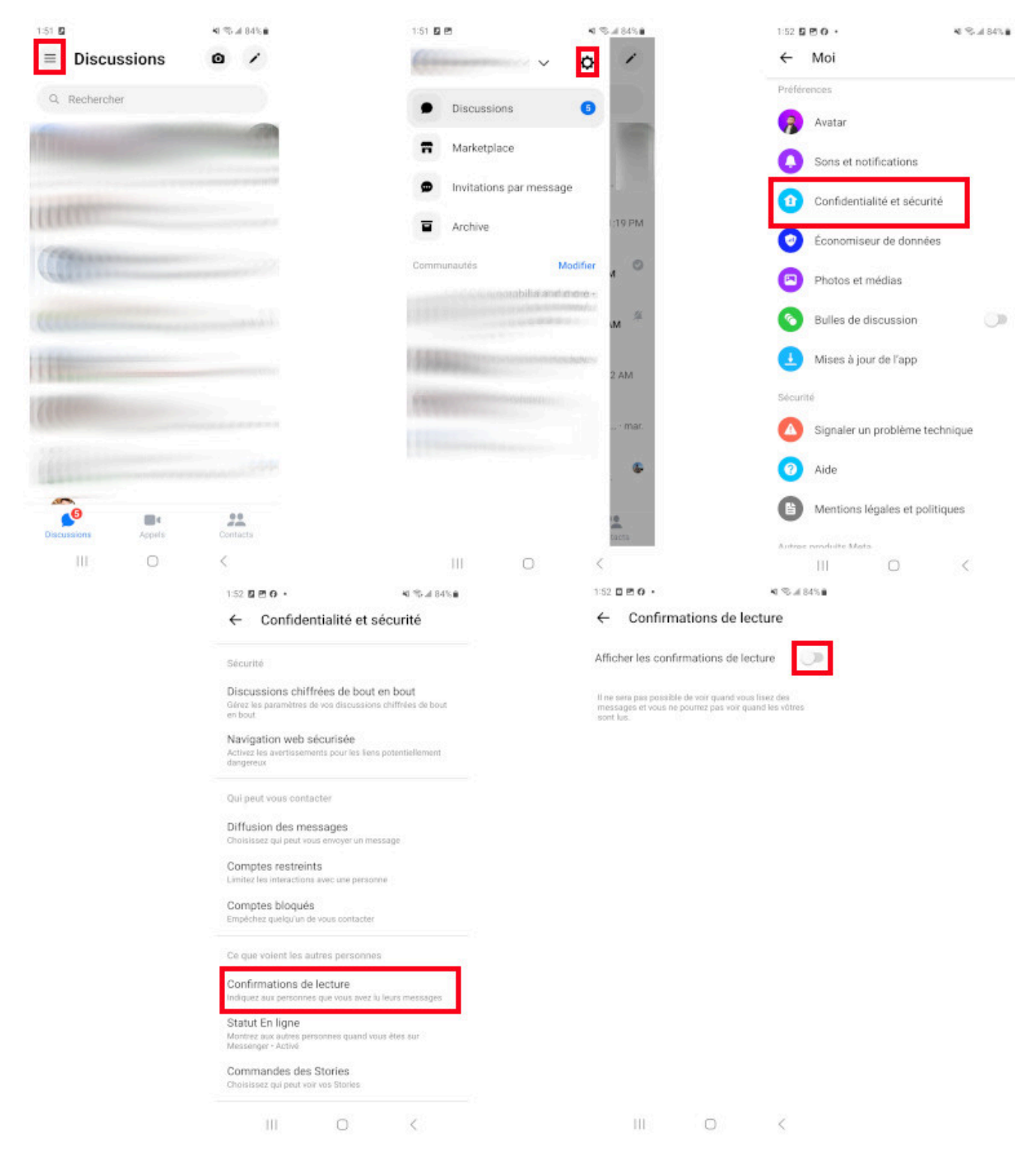

Voici comment enlever la mention vu de Messenger sur un appareil Samsung. - *Image: francoischarron.com*

#### **Comment enlever la mention vu de Messenger sur un iPhone ou iPad?**

- 1. Ouvrir Messenger
- 2. Se connecter à son compte
- 3. Appuyer sur les **trois lignes horizontales**
- 4. Peser sur l'**icône d'engrenage**
- 5. Sélectionner l'option: **Confidentialité et sécurité**
- 6. Aller dans: **Confirmations de lecture**
- 7. Décocher l'option à la droite de: Afficher les confirmations de lecture

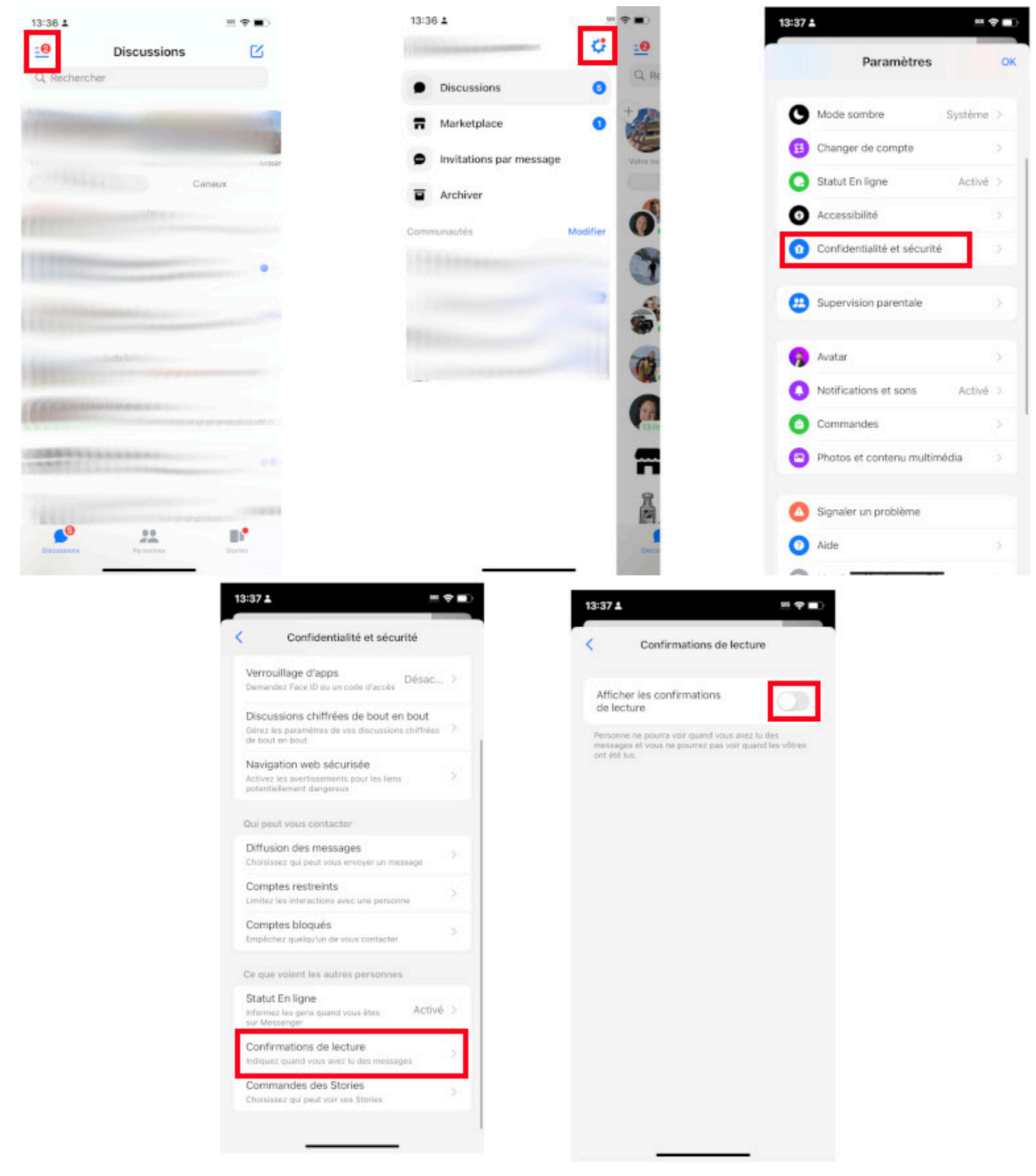

Voici comment enlever la mention vu de Messenger sur un iPhone ou iPad. - *Image: francoischarron.com*

#### **Comment enlever la mention vu de Messenger sur ordinateur PC ou Mac?**

Malheureusement sur un ordinateur, Facebook n'offre pas la possibilité de désactiver la confirmation de lecture lorsqu'on utilise Messenger à travers un navigateur web.

Il existe cependant une solution si on utilise le navigateur Chrome. Il s'agit d'installer l'extension appelée [UnSeen for Facebook](https://chromewebstore.google.com/detail/esuit-un-seen-for-faceboo/fgmiepijfchkhchobiopcemoajoedkkm) depuis le webstore de Google.

Cette extension est disponible pour le navigateur Chrome, mais aussi Brave via le Chrome Web Store.

Une fois installée, l'extension permet de:

- Bloquer la mention « vu » sur Messenger;
- Bloquer les icônes qui indiquent la lecture;
- Masquer l'icône de bulle quand on écrit un message;
- Regarder une story Facebook de manière secrète.

À noter que l'extension n'est qu'en anglais, mais c'est très facile de se retrouver puisqu'elle ne propose que quatre options à cocher.

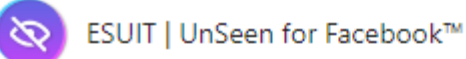

 $\frac{1}{2}$ Block the "Seen" feature Block the "Delivery receipts" feature Block the "Typing..." indicator Anonymous viewing of stories

> If you like **four** this extension, rate it with 5  $\frac{1}{2}$  in Chrome store

If you want to donate (b), buy me a coffee pls.

Buy me a coffee

**R**<sub>n</sub> Report a Bug **C** Find More Extensions

Un aperçu de l'extension UnSeen for Facebook de ESUIT. *Image: francoischarron.com*

C'est donc intéressant de mentionner, pour ceux qui craindraient de tomber sur une extension malveillante, que UnSeen for Facebook est dotée des deux badges qui confirment que Google l'a vérifiée.

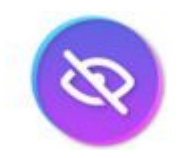

UnSeen for Facebook

*Recherche et mise en page par: Michel Cloutier CIVBDL 20240330 "C'est ensemble qu'on avance"*